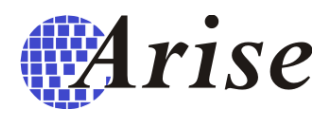

# Manual de instalação e operação do Controlador de lâmpadas

## MLA300

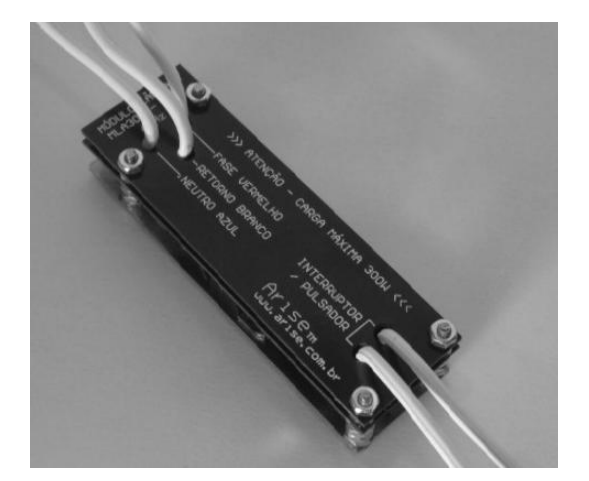

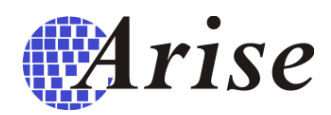

## Sumário

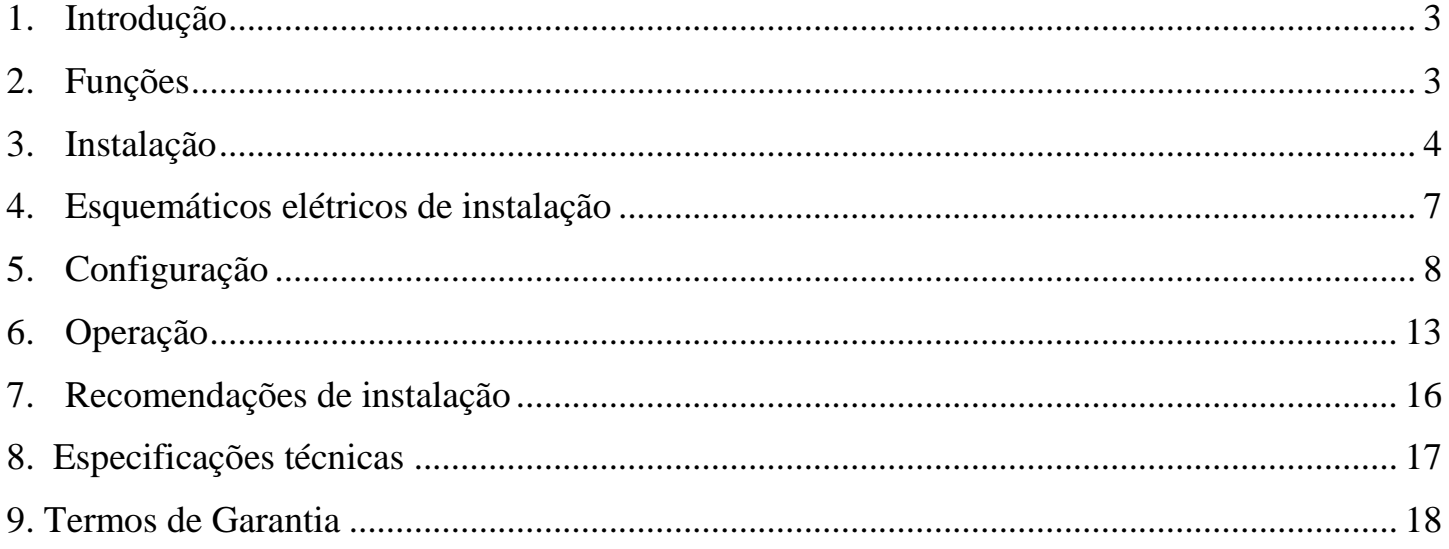

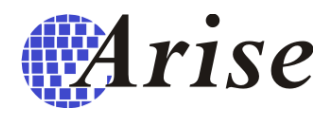

#### <span id="page-2-0"></span>**1. Introdução**

Esse manual tem como objetivo apresentar os recursos do controlador de lâmpadas MLA300, bem como transmitir as informações necessárias para a sua instalação, configuração e operação.

#### <span id="page-2-1"></span>**2. Funções**

O MLA300 é um controlador de lâmpadas que pode ser operado localmente, por um interruptor/pulsador convencional, ou remotamente, por tablets, smartphones, computadores, sensores, timers, regras de acionamento e por outros MLA300 (interruptores remotos).

Operando com um interruptor convencional, o MLA300 pode ligar ou desligar a lâmpada da mesma forma que qualquer interruptor comum. Operando com um pulsador, ele pode controlar o brilho da lâmpada, que pode variar em até 11 valores diferentes.

Operando remotamente, o MLA300 recebe os comandos pela rede ARBUS dos outros dispositivos da rede, que cooperam para formar o sistema de automação. Assim, o MLA300 pode, por exemplo, receber um comando de outro MLA300 da rede para acender a sua lâmpada.

Os MLA300 também podem ser agrupados para controlar áreas inteiras, assim pode-se formar, por exemplo, um grupo de MLA300 que controlam as lâmpadas externas de uma casa. Uma vez que o usuário acesse a área "Externa da casa", em seu tablet, e envie um comando para ligar, todas as lâmpadas dessa área irão se acender ao mesmo tempo. O próprio MLA300 pode ser programado para controlar um grupo de lâmpadas, assim de um interruptor da casa é possível controlar todas as suas lâmpadas. Esse recurso de controle das áreas é estendido para todos os dispositivos de controle da rede ARBUS, como tablets, PCs, sensores, controles remotos, etc.

Variados tipos de lâmpadas podem ser conectadas ao MLA300, tais como incandescentes, florescentes, halógenas e de led, desde que se observe a potência máxima de operação e os ajustes para cada caso. Os ajustes necessários para o funcionamento da lâmpada são feitos em grande parte por configurações no software ArbusManager e numa outra pequena parte são necessários filtros juntos à lâmpada para correções do seu fator de potência, ajuste de estabilidade e atenuação de ruído gerado por ela própria.

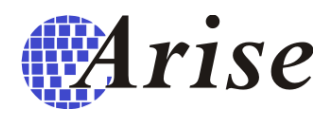

#### <span id="page-3-0"></span>**3. Instalação**

O MLA300 pode ser instalado dentro de caixas elétricas convencionais do padrão 4x2" ou 4x4". Na maioria dos casos pelo menos um MLA300 cabe dentro de uma caixa 4x2", mas é possível colocar até dois nessa mesma caixa, utilizando interruptores ou pulsadores mais modernos que ocupam menos espaço.

A instalação de um MLA300 pode variar dependendo do tipo de lâmpada usada, se vai usar um pulsador ou um interruptor, se vai acionar a sua própria lâmpada e/ou outras lâmpadas remotas, bem como outros ajustes de programação e instalação elétrica que sejam necessários. No exemplo abaixo vamos mostrar os passos para a programação de uma lâmpada florescente compacta não-dimerizável:

- Desligue o disjuntor do circuito onde está a lâmpada que será automatizada.
- Abra a caixa do interruptor e exponha os fios para que possa identificá-los.
- Certifique-se que a caixa de passagem de fios está limpa para abrigar o novo circuito.
- Identifique os fios que vai manipular: O fios fase, neutro e retorno da lâmpada. Obs: O fio neutro, frequentemente não está presente nos interruptores, nesse caso você deve passar um fio auxiliar da tomada mais próxima até a caixa do interruptor para ligar no MLA300.
- Conecte os dois fios amarelos do MLA300, referentes ao interruptor ou pulsador. Obs: Não conecte qualquer outro fio no interruptor/pulsador, conecte apenas os fios amarelos provenientes do MLA300.
- Desencape os fios fase, neutro e retorno da lâmpada da instalação antiga e emende-os nos fios fase, neutro e retorno do MLA300. Durante o processo de emenda, certifique que os fios de cada par emendado estejam bem entrelaçados e bem apertados, pois qualquer folga nesses fios, ou mau contato, poderá causar falhas de comunicação, impedindo que o MLA300 receba ou envie dados de controle. Faça a isolação dos fios emendados da melhor forma possível.
- Ligue o disjuntor do circuito e verifique se a lâmpada acende ao pulsar o pulsador. Caso tenha optado por usar um interruptor, ao invés do pulsador, mude a sua posição da chave do interruptor de um lado para o outro rapidamente e observe se o estado da lâmpada muda. Caso a lâmpada não mude de estado, verifique se não há um erro na sua instalação elétrica, na maior parte das vezes o erro é a inversão entre os fios fase e neutro. Se for esse o caso refaça a sua instalação elétrica para corrigir esse problema ou apenas inverta o fio fase com o neutro no MLA300, e refaça o teste. Obs: Como os MLA300 são programados de fábrica para funcionar com pulsadores, a operação com o interruptor

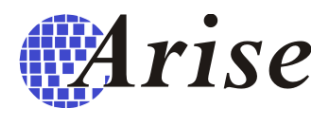

convencional parecerá estranha e errada no início, mas não se preocupe, ao programá-lo como um interruptor ele funcionará corretamente.

- Desligue novamente o disjuntor do circuito, e posicione o MLA300 dentro da caixa, acomodando-o o mais distante possível dos outros fios. Caso existam outros fios desencapados na caixa de passagem, isole-os de forma a não poderem tocar o MLA300. Reposicione o interruptor na parede e parafuse-o na caixa de passagem.
- Ligue o disjuntor do circuito novamente. Pulse rapidamente o pulsador pelo menos cinco vezes seguidas em menos de 3 segundos. Caso esteja usando um interruptor, e não um pulsador, ligue e desligue o interruptor bem rápido pelo menos 5 vezes seguidas em menos de 3 segundos. Esse gesto indicará ao MLA300 que você quer coloca-lo em modo de programação, e ele o responderá piscando a lâmpada do circuito algumas vezes, mesmo após soltar a mão do interruptor ou pulsador.
- No software ArbusManager abra o arquivo do projeto e clique em *Dispositivos* e em seguida no botão *Procurar dispositivos*. Nesse instante, o controlador de lâmpada MLA300, colocado em modo de programação, será procurado na rede. Uma vez encontrado poderá aparecer uma mensagem indicando que o dispositivo encontrado em questão pertence à outra rede, clique ok e prossiga. Uma nova tela com os dados de configuração do controlador de lâmpadas irá aparecer:

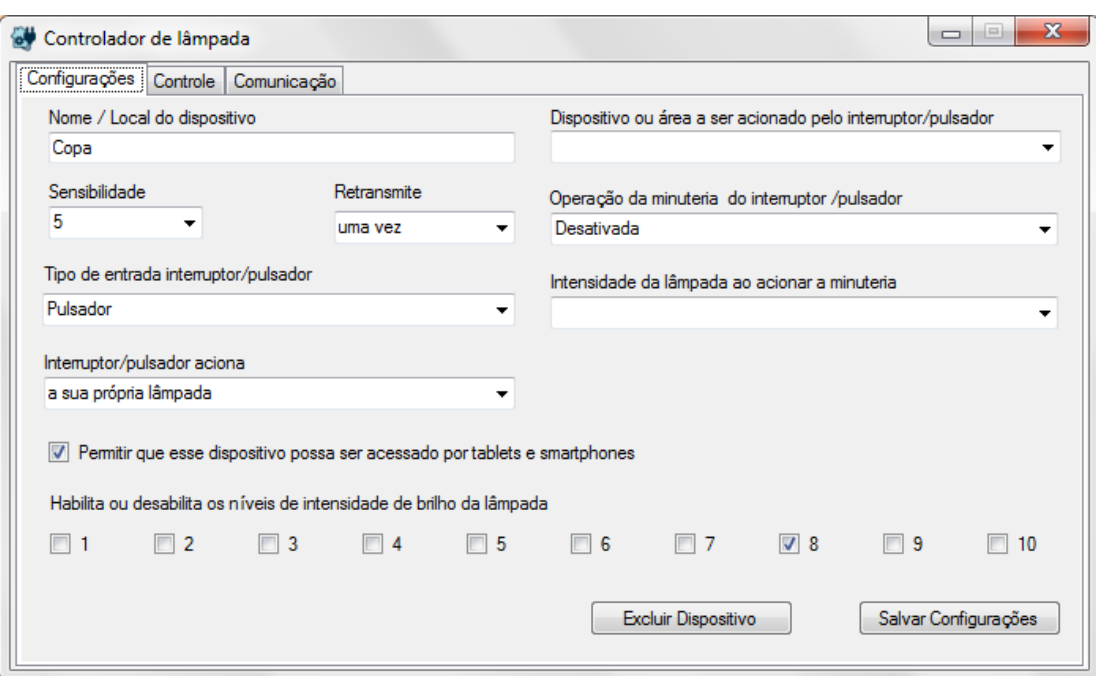

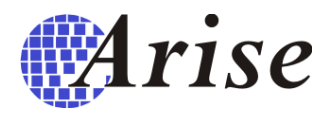

- Preencha o campo de *Nome/local do dispositivo*.
- Selecione o tipo de entrada do MLA300, no nosso exemplo, um pulsador.
- Selecione o modo de acionamento do interruptor do MLA300, no nosso exemplo ele acionará apenas a sua própria lâmpada.
- Habilite apenas o nível 8 de intensidade da lâmpada, isso fará com que a lâmpada florescente não seja dimerizada pelo MLA300, pois no nosso exemplo ela é uma lâmpada não-dimerizável. A razão da escolha do nível 8 é que as lâmpadas florescentes, e de led não-dimerizáveis geralmente se tornam instáveis em valores maiores que esse, gerando um ruído que pode comprometer a comunicação com o MLA300.
- Clique no botão Salvar Configurações e aguarde até que a mensagem de sucesso na programação apareça. Obs: Caso ocorra algum erro, recoloque o dispositivo em modo de programação (pulsando o pulsador pelo menos 5 vezes em menos de 3 segundos, e confirme com o piscar da luz controlada) e clique em "Salvar Configurações" novamente. Esse erro ocorre geralmente porque o tempo máximo em modo de programação do MLA300 expirou, e ele saiu do modo de programação, voltando ao modo de operação normal. Se o erro persistir verifique se o MLA300 está na mesma fase que o Access Point APE10E, caso não esteja, providencie primeiro a instalação e configuração do repetidor de dupla fase DPR100.
- Clique novamente em *Dispositivo*, depois em *Controlador de Lâmpada*, e em seguida selecione com um duplo clique o dispositivo que acabou de programar. Selecione a aba *Controle* e teste o acender e apagar da lâmpada clicando nos botões *Liga* e *Desliga*. Caso a lâmpada seja dimerizável, o que não é o caso desse exemplo, você pode controlar o seu brilho deslizando o slider identificado por "M". Para saber o estado atual da lâmpada pressione o botão *Verifica Estado*, depois de alguns instantes o cursor do slider deslocará para a posição referente ao estado atual de brilho da lâmpada.

Uma vez que tenham sido executados esses passos o MLA300 estará pronto para funcionar com a lâmpada florescente compacta desse exemplo.

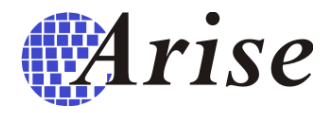

#### <span id="page-6-0"></span>**4. Esquemáticos elétricos de instalação**

Numa instalação padrão, o MLA300 deve ser ligado conforme o seguinte esquema elétrico:

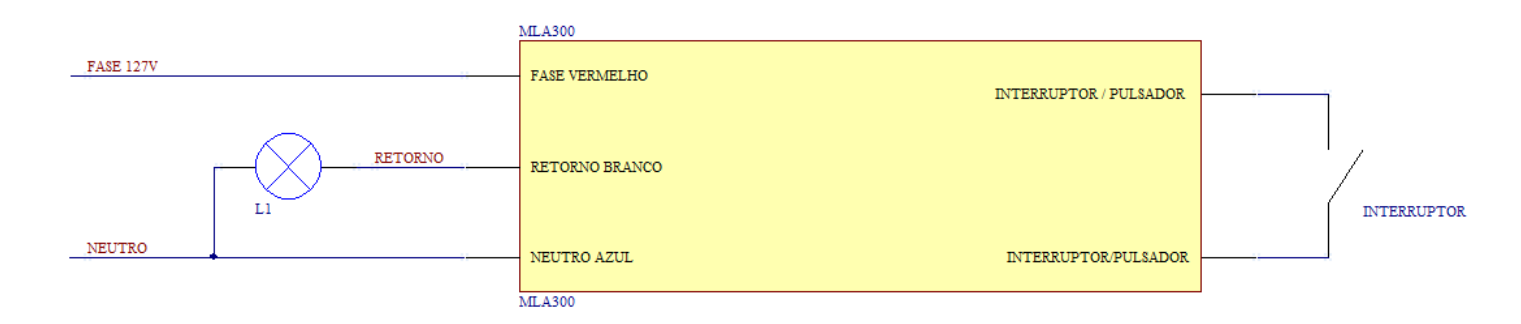

Em instalações as quais os ajustes na programação não conseguiram resolver os problemas de instabilidade da lâmpada ou falhas de comunicação, podem ser adicionados filtros FLT100N . Esses filtros são necessários para a correção do fator de potência da lâmpada e a eliminação de ruídos. Em caso de necessidade de uso do filtro FLT100N, para cada filtro adicionado devem ser subtraídos 100W da potência nominal de saída do MLA300. O filtro FLT100N não exerce potência ativa no circuito, e não consume energia adicional para isso, porém exige mais corrente do MLA300. Por exemplo: Se forem necessários dois FLT100N para a correção da instabilidade de uma lâmpada, a carga máxima permitida será de 100VA e não mais 300VA. O FLT100N deve ser instalado o mais perto possível da lâmpada, em paralelo, como no esquema abaixo:

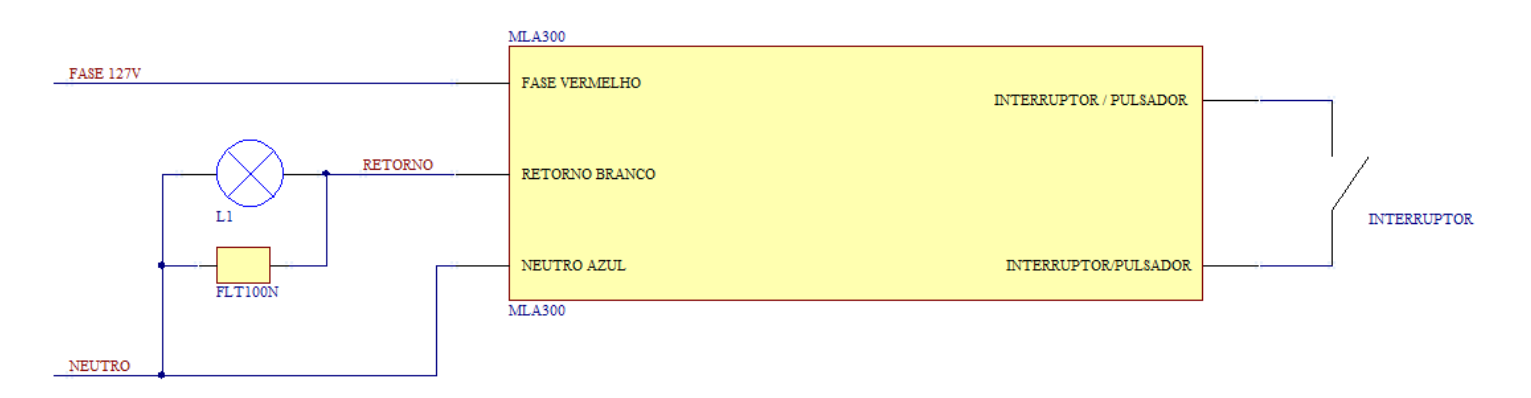

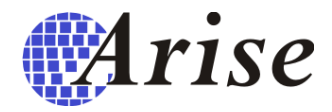

#### <span id="page-7-0"></span>**5. Configuração**

O MLA300 é programado pelo software ArbusManager, assim nesse tópico serão mostrados os seus recursos numa profundidade maior, para que seja possível programar o outros tipos de lâmpadas. Também serão mostrados os testes necessários para obter o estado da comunicação do MLA300 na rede ARBUS.

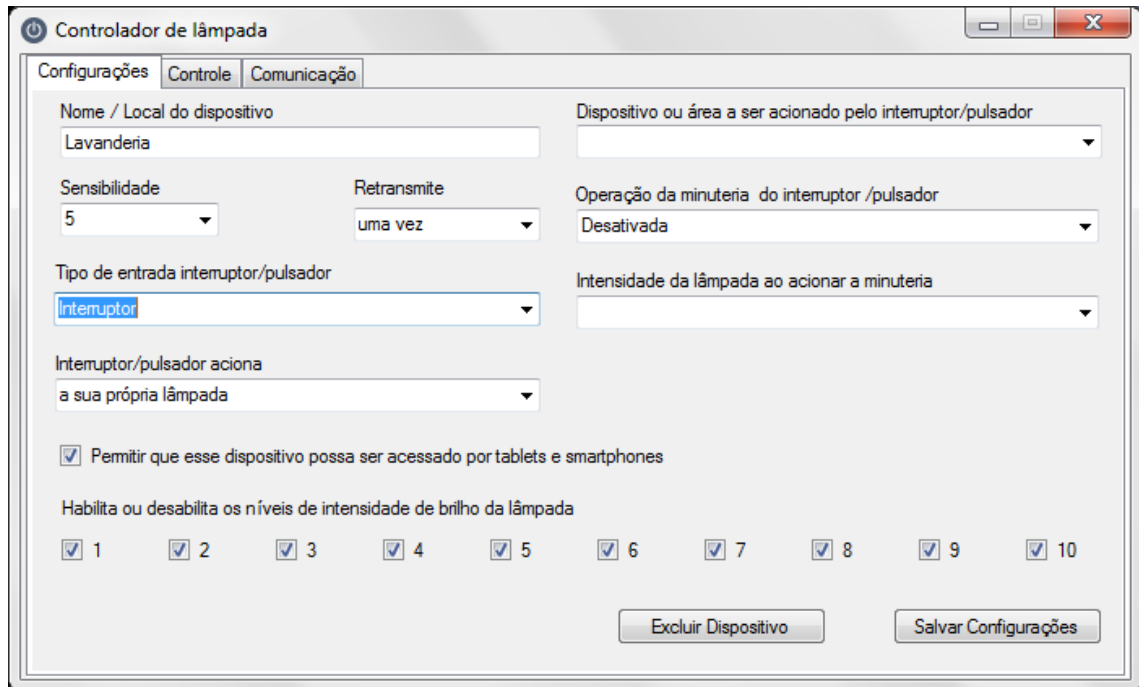

A tela de configurações do controlador de lâmpadas é utilizada para definir todos os aspectos de funcionamento do MLA300. Vejamos então as funções de cada campo de configuração:

- *Nome/Local do dispositivo* É o campo de inserção do texto equivalente ao nome do ambiente ao qual será controlado pelo dispositivo. Esse nome ficará visível em tablets, e smartphones sempre que esses dispositivos forem acessados.
- *Permitir que esse dispositivo possa ser acessado por tablets e smartphones* Essa caixa de checagem, quando desabilitada, oculta o nome do MLA300 da lista de dispositivos em tablets e smartphones.

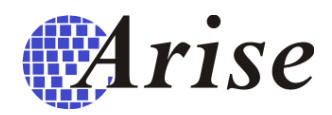

- *Sensibilidade* A sensibilidade é um valor usado para determinar o nível no qual o dispositivo detecta o sinal de dados na rede ARBUS. Os valores maiores de sensibilidade permitem que mesmo os sinais mais fracos sejam detectados, o que possibilita que dois dispositivos muito distantes entre si na rede possam comunicar um com o outro, porém o dispositivo fica mais susceptível às falhas de comunicação devido a ruídos da rede elétrica. Os valores menores de sensibilidade garantem uma alta imunidade a ruídos da rede elétrica, o que possibilita que os dispositivos possam comunicar uns com os outros mesmo na presença desses ruídos, porém a distância máxima entre os dispositivos na rede cairá um pouco. O melhor valor de sensibilidade deve considerar esses dois fatores (imunidade a ruído e distância máxima de comunicação), e geralmente é obtido de forma experimental. O valor padrão de fábrica para a sensibilidade dos dispositivos é 5, que permite obter distâncias muito grandes na rede e ao mesmo tempo garantir uma boa imunidade aos ruídos naturais da rede elétrica, funcionando bem para maioria dos casos.
- *Retransmite –* Esse campo determina quantas vezes o MLA300 irá transmitir a mesma informação quando precisar transmitir algo. Isso permite que caso um pacote de dados na rede seja corrompido por algum ruído, haverá outras chances adicionais do receptor entender a mensagem, pois ela poderá ser enviada várias vezes. O padrão de fábrica é que o pacote seja retransmitido uma vez, ou seja, o mesmo pacote é transmitido uma vez, e alguns milissegundos depois é retransmitido.
- *Tipo de entrada interruptor/pulsador –* Esse campo determina qual tipo de entrada de controle está conectada ao MLA300, podendo ser um pulsador ou um interruptor. O interruptor é usado apenas para lâmpadas não-dimerizáveis (apenas liga e desliga), e o pulsador pode ser usado para lâmpadas não-dimerizáveis e dimerizáveis (que podem alterar o valor de brilho).
- *Interruptor/pulsador aciona –* Nesse campo podemos determinar qual lâmpada será controlada pelo interruptor do MLA300. O padrão de fábrica é que o interruptor/pulsador acione apenas a própria lâmpada conectada ao seu MLA300, porém é possível que o interruptor acione qualquer lâmpada da rede ARBUS. Para acionar uma lâmpada qualquer da rede, selecione o campo "*a lâmpada de um outro dispositivo"* e em seguida selecione a outra lâmpada no campo "*dispositivo ou área a ser acionado pelo interruptor/pulsador*". É possível também acessar

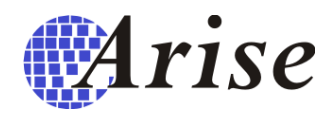

áreas inteiras da instalação, na qual podem figurar dezenas de outras lâmpadas sendo controladas por um só interruptor. Para permitir que o MLA300 acesse um grupo de lâmpadas, selecione o campo "*a(s) lâmpadas de uma área"* e em seguida selecione a área no campo "*dispositivo ou área a ser acionado pelo interruptor/pulsador*". Esse recurso permite a implementação de circuitos tree way , multiway, multiminuteria com uma simples configuração de software, sem a necessidade de alterar a instalação elétrica.

- *Operação minuteria do interruptor/pulsador –* Esse campo define se o recurso minuteria será atribuído ao interruptor/pulsador. Deixando esse campo como "*Desativado*" o interruptor/pulsador funcionará normalmente, sem fazer a função de minuteria. Selecionando um valor em minutos, a minuteria fica ativada para o interruptor/pulsador conectado ao MLA300, acendendo a lâmpada quando o interruptor/pulsador for acionado. Uma vez que o tempo de contagem da minuteria seja atingido, a lâmpada é desligada.
- *Intensidade da lâmpada ao acionar a minuteria –* Esse campo determina a intensidade do brilho que a lâmpada (ou grupo de lâmpadas) irá assumir caso o interruptor/pulsador, programado como minuteria, seja acionado. A minuteria também pode não alterar o estado de brilho da lâmpada, para isso selecione "*não altera a intensidade da lâmpada*". Nesse caso, ao pulsar o pulsador o brilho da lâmpada não se alterará, e ela vai apenas apagar após o tempo programado no campo *Operação minuteria do interruptor/pulsador*.
- *Habilita ou desabilita os níveis de intensidade de brilho da lâmpada –* Alguns tipos de lâmpadas não podem ser dimerizadas, assim é necessário bloquear os níveis de dimerização para que o MLA300 não os utilize em sua operação normal. Para uma lâmpada não-dimerizável típica, somente um nível de intensidade de brilho deve estar habilitado, como o exemplo abaixo:

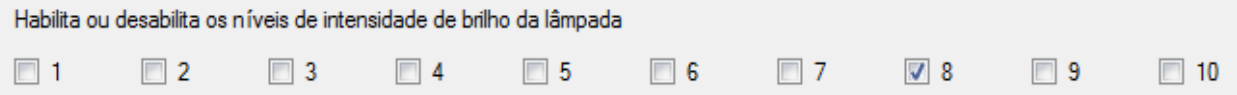

A escolha do valor de brilho irá depender da estabilidade da lâmpada e da estabilidade da comunicação. Valores muito altos como 9 ou 10 podem fazer com que o circuito da lâmpada gere muito ruído, gerando instabilidade na comunicação. Valores muito baixos, como menor que 6, podem gerar instabilidade na lâmpada,

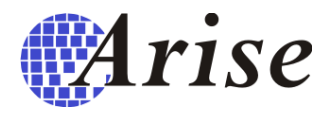

fazendo-a piscar. Escolha, portanto os valores entre 6 e 9 para lâmpadas não dimerizáveis.

As lâmpadas dimerizáveis são aquelas que permitem que o seu brilho seja variado, e, portanto podem assumir todos os níveis de brilho disponíveis do MLA300, como o exemplo abaixo para uma lâmpada incandescente comum:

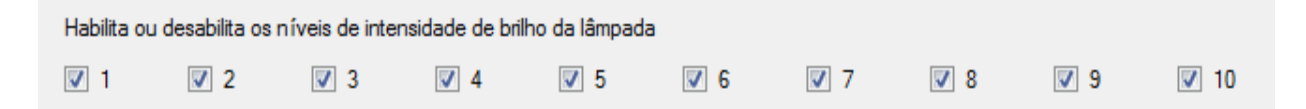

Caso a lâmpada dimerizável seja do tipo eletrônica, como uma lâmpada LED ou florescente, pode ser que seja necessário cortar alguns níveis de dimerização superiores, como o 9 e 10 para evitar problemas de comunicação com o MLA300, mas em muitas vezes isso não é necessário.

A configuração nesse caso pode ficar conforme abaixo:

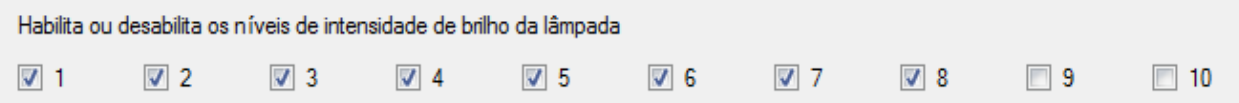

Um recurso importante para verificar comunicação com o dispositivo é a aba *Comunicação*. Essa ferramenta permite a execução de testes de comunicação de ponto a ponto, que permitem obter dados a respeito do enlace de comunicação entre um dispositivo remoto e o Access Point APE10E. Abaixo temos o exemplo da tela de ping:

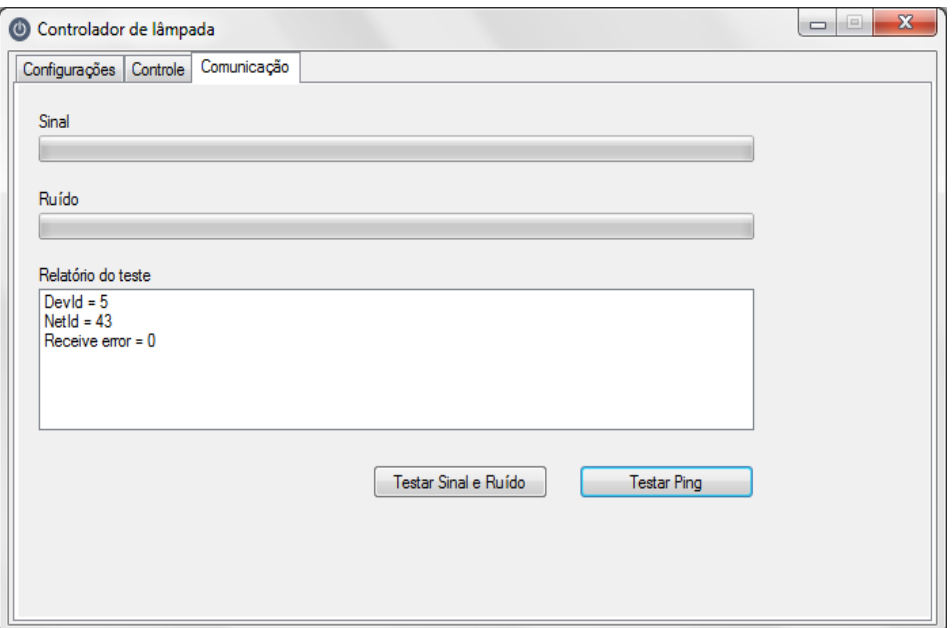

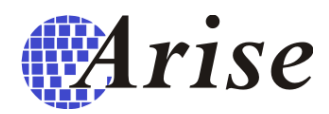

Clicando em *Testar ping*, o Access Point APE10E dispara um pacote de requisição de comunicação a um dispositivo remoto, no caso um controlador de lâmpadas MLA300. Alguns instantes depois o MLA300 responde ao pacote do APE10E informando os seus dados e o valor do seu contador de erros. Uma vez que o software ArbusManager tenha recebido uma resposta, esses dados são colocados na caixa de texto do *Relatório de testes*. O campo *DevId* refere-se ao endereço do dispositivo na rede que pode variar de 1 a 240, totalizando 240 dispositivos mais um Access Point APE10E, que sempre usa o endereço 0. O campo *NetId* refere-se ao endereço da rede do dispositivo, isso é necessário para permitir que redes ARBUS vizinhas em um bairro possam funcionar sem a interferência lógica, de modo a haver uma total separação funcional entre elas. O campo *Received error* refere-se a um contador de erros de comunicação recebidos pelo dispositivo em teste, assim quando um pacote de transmissão de dados tem a sua informação destruída por algum motivo ele é rejeitado pelo receptor e o contador de erros é incrementado. Geralmente o contador de erros não é incrementado com frequência porque a comunicação na rede ARBUS é muito estável.

Outro recurso interessante e mais avançado para a execução dos testes de comunicação é o teste de sinal e ruído. Essa ferramenta pode ser acessada ao clicar no botão "*Testar Sinal e Ruído*" e o produto da sua execução pode ser visto na tela abaixo:

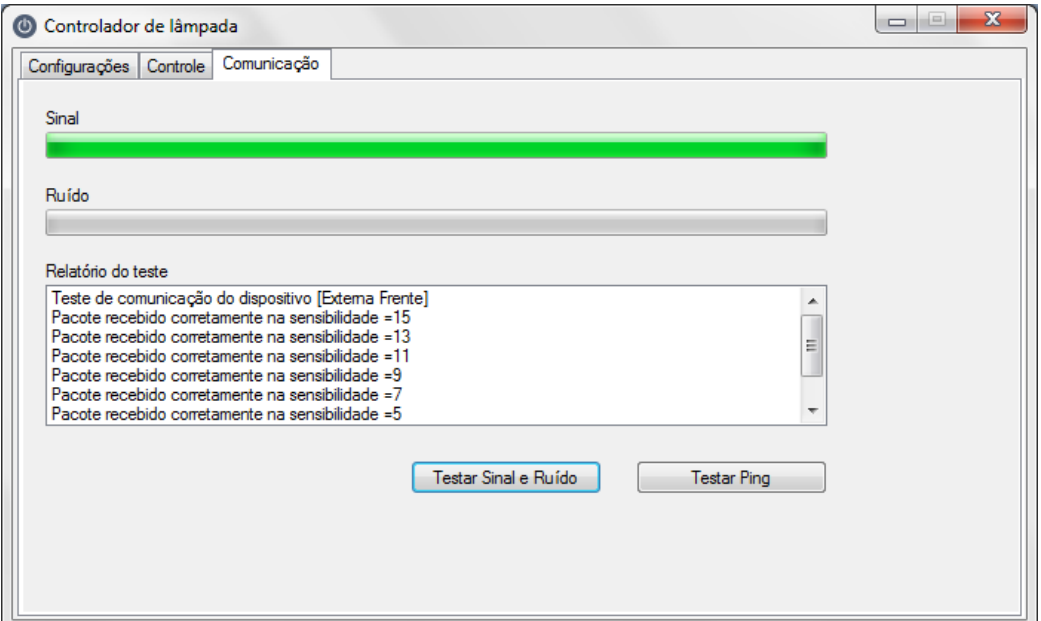

O teste de sinal e ruído verifica a resposta do dispositivo remoto para os variados níveis de sensibilidade que ele possui, assim é possível verificar pela barra verde de sinal, o quão forte o sinal está sendo percebido pelo dispositivo remoto sem que ocorram erros de comunicação. Caso eventualmente sejam detectadas falhas de comunicação, os erros são registrados na caixa de texto do *Relatório de teste*, e a barra de ruído vai também ter algum valor. É importante observar que para distâncias extremamente grandes entre o Access Point APE10E e o

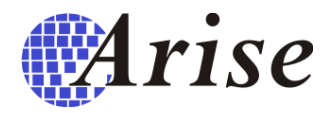

dispositivo em teste, o sinal percebido pelo dispositivo remoto tende a ser um pouco menor porque ele é enfraquecido no trajeto pelos fios da rede elétrica, porém isso não afeta a comunicação, desde que a sensibilidade do receptor seja ajustada corretamente para detectar mesmo os sinais mais fracos e que esse valor esteja acima do ruído natural da rede.

#### <span id="page-12-0"></span>**6. Operação**

O MLA300 pode ser operado por diversas formas como por interruptores, pulsadores, controles remotos, tablets, smartphones, voz, computadores e programações especiais. Vamos demonstrar aqui as formas mais comuns de controlá-lo, deixando as outras para os manuais dos controladores mais específicos, como o controle remoto e as programações especiais.

O dispositivo mais intuitivo para o controle da lâmpada é o interruptor convencional, e esse continuará funcionando da mesma forma que antes à instalação do MLA300, assim virando o interruptor para um lado, a lâmpada acende, virando o interruptor para o outro lado, a lâmpada se apaga.

A evolução do interruptor é o pulsador, que também pode ser usado com o MLA300. O pulsador é basicamente um interruptor com uma mola interna, assim quando você o aperta e solta ele sempre volta a sua posição original. Usando um pulsador a lâmpada pode ser acesa ou apagada apenas o apertando. Se a lâmpada estiver acessa, após apertar o pulsador ela se apaga, e o inverso também ocorre, assim se a lâmpada estiver apagada, após apertar o pulsador, ela se acende. O recurso mais interessante do pulsador é a operação como dimmer: Apertando o pulsador, e segurando, ele vai começar a aumentar ou diminuir o brilho da lâmpada (ou de qualquer conjunto de lâmpadas da rede ARBUS) gradativamente. Caso o brilho esteja aumentando, mas você quer que ele diminua, basta soltar o pulsador, apertar novamente e manter segurado até que o brilho desejado seja obtido, e o inverso também ocorre, assim caso o brilho esteja diminuindo, mas você quer que ele aumente, basta soltar o pulsador, apertar novamente e manter segurado até que o brilho desejado seja obtido.

Outra forma de controle das lâmpadas conectadas ao MLA300 é o software ArbusManager. Nele é possível controlar a iluminação de um ambiente em específico através da aba *Controle*:

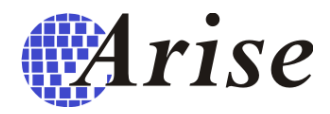

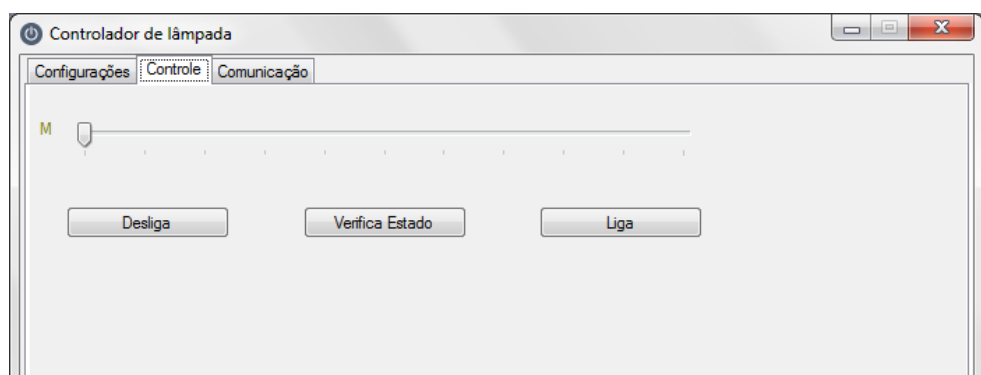

Nessa aba, pode-se clicar nos botões "*Ligar"* ou "*Desligar* para ligar ou desligar as lâmpadas conectadas no MLA300, bem como escolher um valor de brilho específico simplesmente deslizando o slider nomeado como M. Para saber o estado da lâmpada, que é o valor de brilho atual que ela está operando, clique no botão "*Verifica Estado*".

O acesso as lâmpadas em tablets e smartphones é feito pelo aplicativo RControl, que roda em dispositivos com sistema operacional Android. O acesso às lâmpadas é feito clicando no botão "*Iluminação*" que em seguida abrirá uma lista de nomes com todos os dispositivos da rede, dos quais deve selecionar um, tocando-o:

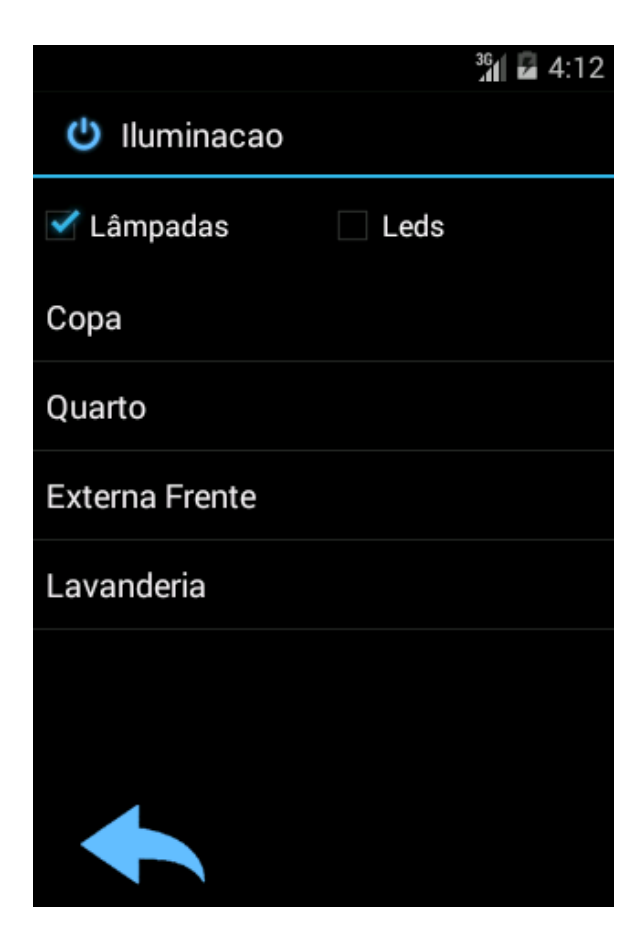

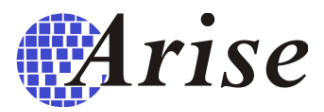

Após ter selecionado o ambiente a ser controlado será aberta uma tela de controle:

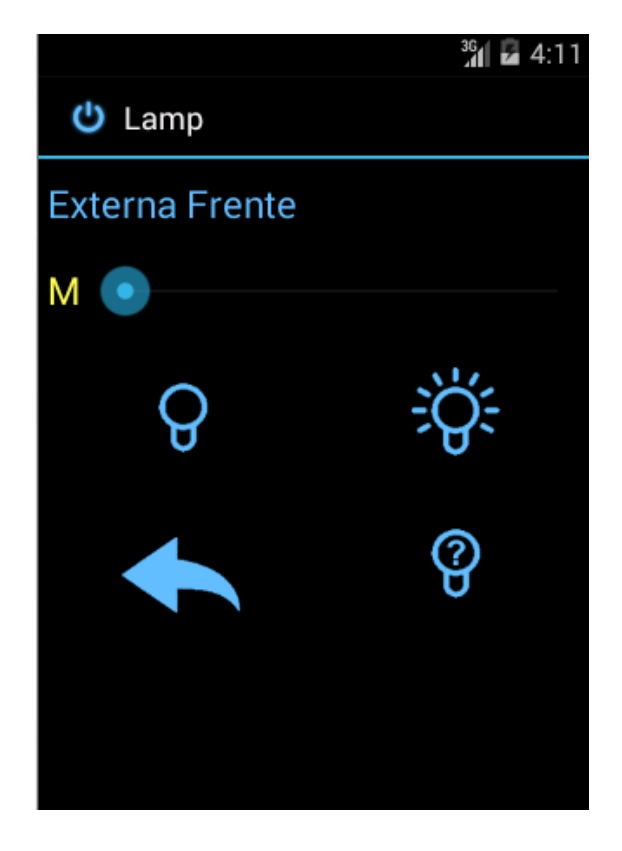

Deslizando-se o slider M, pode-se variar o brilho da lâmpada conectada ao MLA300. Os dois botões logo abaixo, são acessos rápidos para apagar ou acender a lâmpada, respectivamente.

A seta para a esquerda é usada para voltar à tela anterior, e a lâmpada com uma interrogação dentro é usada para obter o estado atual de brilho da lâmpada. Uma vez que o estado atual seja obtido, o slider M se deslocará para a posição indicativa do brilho da lâmpada.

Observação: Sempre faça a sincronização de dados do tablet ou smartphone com o Access Point APE10E após a criação de um dispositivo de rede. Caso isso não seja feito, o dispositivo não aparecerá na lista de nomes e não poderá ser acessado pelo usuário. Os detalhes desse procedimento estão contidos no manual do aplicativo RControl.

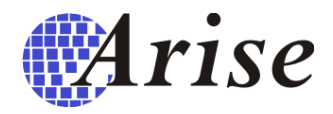

#### <span id="page-15-0"></span>**7. Recomendações de instalação**

- Instale o MLA300 somente em locais secos. Locais mais úmidos como banheiros e cozinhas podem ser automatizados desde que o interruptor não seja encharcado com água no momento da limpeza.
- Não exceda a capacidade máxima de corrente da saída do MLA300. As sobrecargas elétricas podem causar o aquecimento excessivo ou até mesmo o dano permanente ao MLA300.
- Verifique se a tensão do circuito elétrico utilizado está entre 100 e 127V. Tensões mais altas, como 220V, podem causar danos permanentes ao MLA300.
- Não instale o MLA300 perto (menor que 0,5m) de lâmpadas eletrônicas, pois o pulso eletromagnético gerado por elas no momento da partida pode injetar um sinal errôneo na entrada do interruptor que a desligará em seguida.
- Não estenda o fio de acionamento do interruptor, pois isso pode causar o seu acionamento sem a intenção do usuário, de forma errônea e intermitente.
- Sempre que trocar o modelo de lâmpadas eletrônicas do circuito controlado pelo MLA300 refaça o procedimento de configuração de potência (caixas de checagem de 1 a 10), no software ArbusManager, verificando o acionamento e o estado da comunicação.
- No caso do uso de lâmpadas eletrônicas, prefira sempre usar sempre do mesmo modelo, para o circuito do MLA300. Isso é útil, pois cada lâmpada traz a sua restrição de uso, e o uso de modelos de lâmpadas diferentes pode trazer restrições difíceis de resolver pelo MLA300.
- Caso seja necessário o uso do FLT100N para que a lâmpada funcione corretamente, observe a redução da potência nominal quanto a seu uso descrita nesse manual, e a considere na carga máxima total do circuito, que é 300VA.

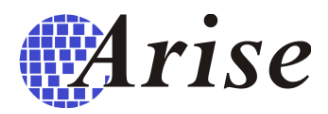

### <span id="page-16-0"></span>8. **Especificações técnicas**

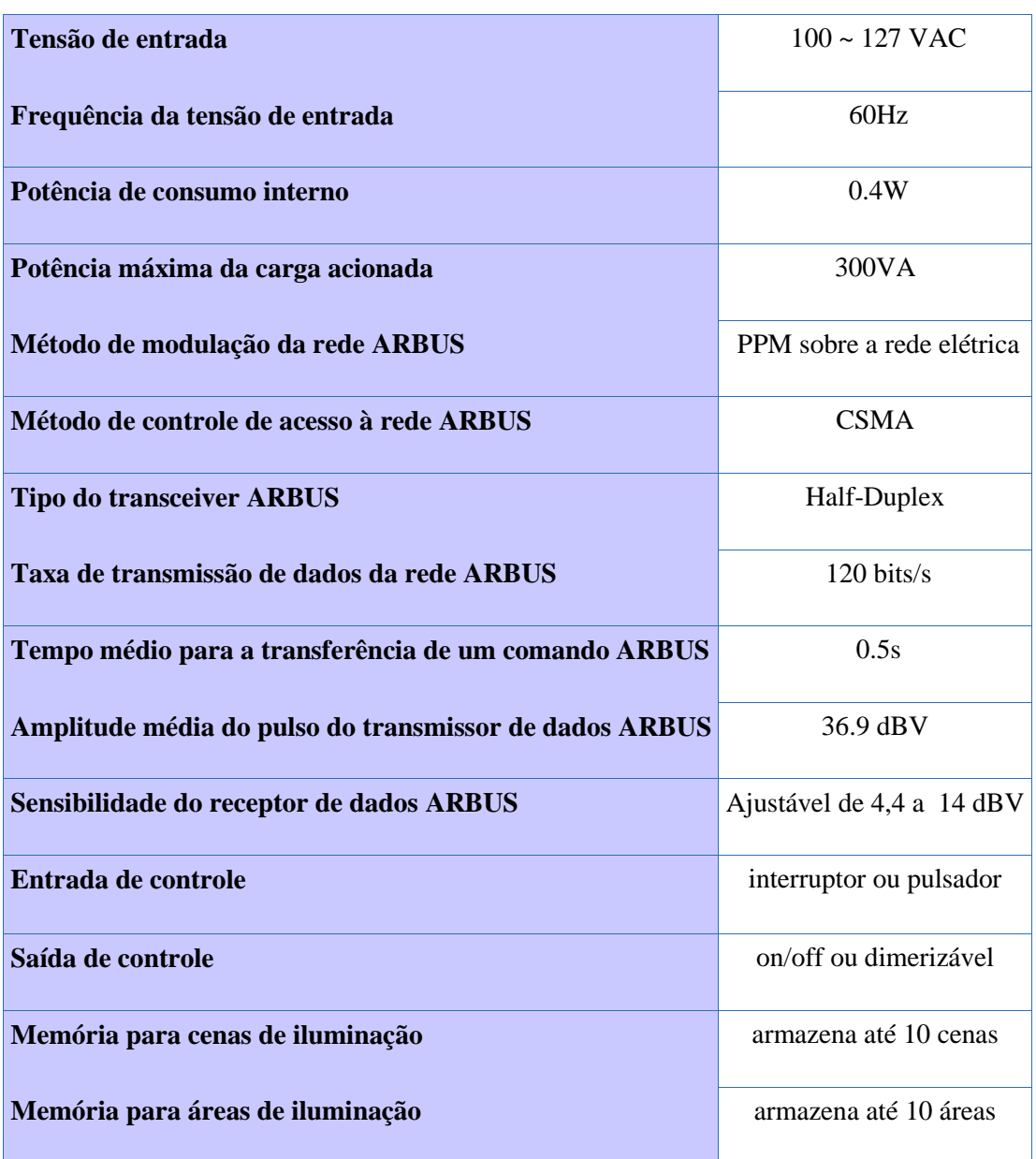

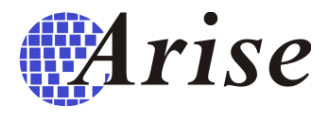

#### <span id="page-17-0"></span>**9. Termos de Garantia**

O controlador de lâmpadas MLA300 tem garantia de 6 meses. A garantia não cobre problemas relacionados a mau uso, e problemas elétricos nas instalações como:

-Ligar o MLA300 em 220V.

-Ligar o MLA300 de forma errada.

-Ligar o MLA300 em uma carga superior a 300VA.

-Expor o MLA300 a descargas atmosféricas de alta potência.

-Molhar os componentes elétricos e/ou eletrônicos.

-Quebrar ou cortar os seus componentes.

Em caso de necessidade de reparo, o frete é por conta do cliente.